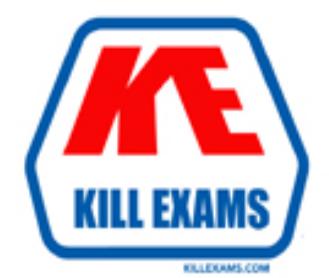

# **QUESTIONS & ANSWERS** Kill your exam at first Attempt

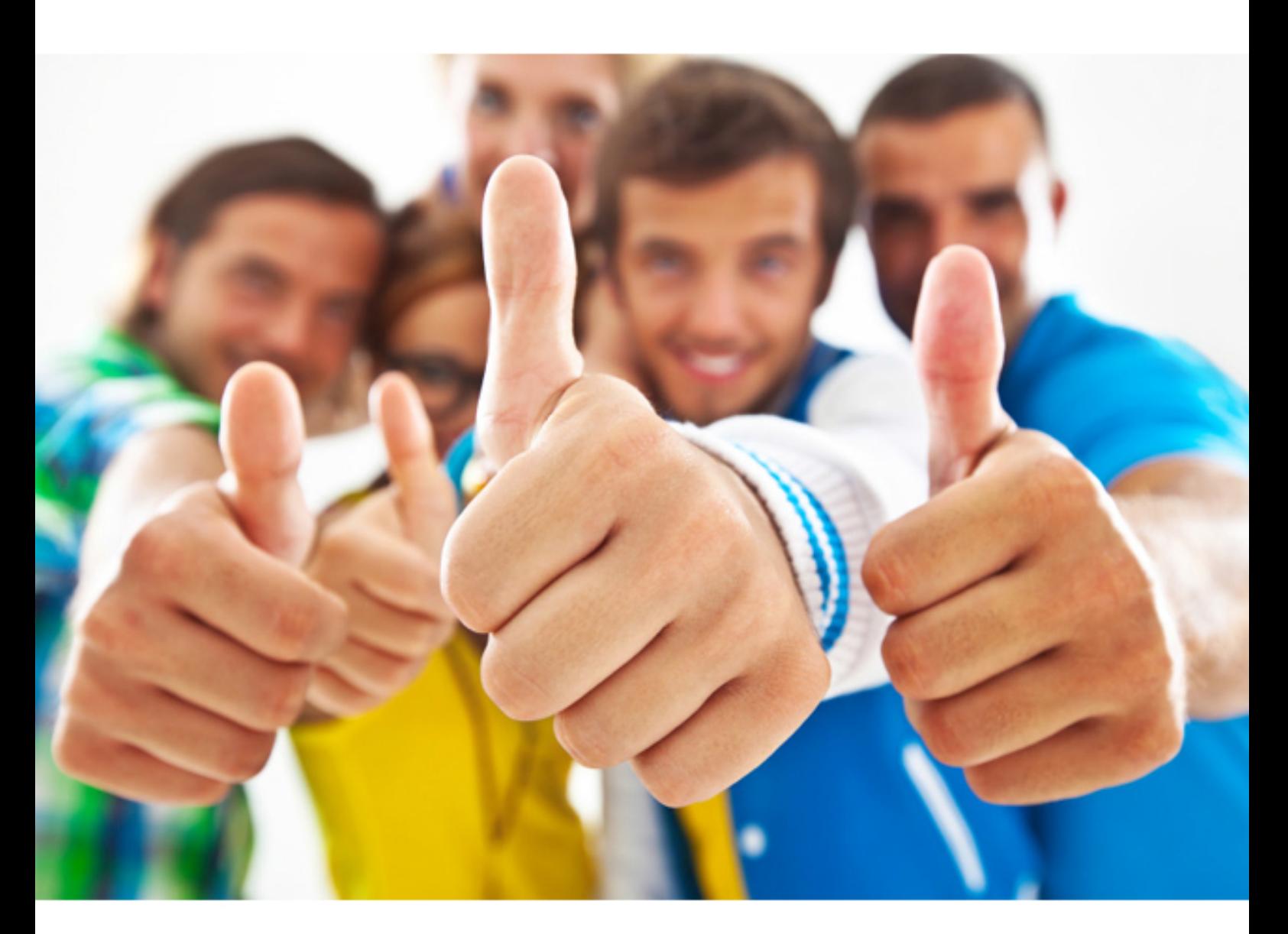

**IBM** 

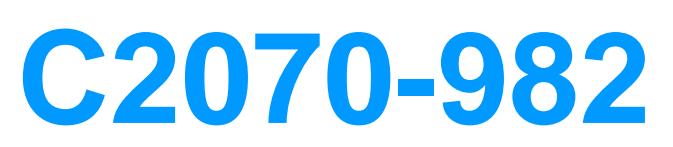

IBM Case Foundation V5.2, Specialist

#### **QUESTION: 110**

How would you hide the create and manage spaces and catalog entries from the user interface on a Mashup Server in a production environment?

A. In the Mashup Center Space Manager, select Hide Create and Manage spaces from the Actions function

B. In Case Manager Administration Client, configure and run the Export Pages task with Read Only option selected

C. In Case Manager Administration Client, configure and run the Deploy Case Manager Client task with Modify Pages setting unchecked

 D. In the WebSphere administration console, from the Resource environment providers > Mashup ConfigServices > Custom properties set com.ibm.mashups.lockeddown to True

### **Answer:** D

#### **QUESTION:** 111

To use IBM FileNet Case Monitor with a IBM Case Management application, what IBM on- add products do you need to install?

- A. FileNet Case Analyzer
- B. Cognos Real-time Monitoring
- C. FileNet System Manager and FileNet Case Analyzer
- D. FileNet Case Analyzer and Cognos Real-time Monitoring

**Answer:** D

#### **QUESTION:** 112

With the integration of IBM Case Monitor and IBM Cognos Real-time Monitoring, what are two of the events you can monitor? (Choose two)

- A. The average number of closed cases
- B. The average age of active cases and tasks
- C. The number of incoming cases for a time period
- D. The average time that tasks spend in each state
- E. The number of completed workflows on Process Engine

**Answer:** B, D **QUESTION: 113** 

 When you deploy a solution in the Case Manager Builder and it fails, what are two locations where you look for log entries and log files to review to help you investigate the failure? (Choose two)

A. Review the Case\_Builder.txt located in the Case Manager root installation directory

B. Review the Case\_Builder.log located in the Case Manager root installation directory

C. From the Manage Solutions page, click Logs below the solution to review the log entries

D. Review the Case\_Manager\_Builder.log located in the Case Manager root installation directory

E. Review log files located in

<WAS\_install\_root>/profiles/<profile\_name>/logs/<server\_name> directory of WebSphere Application Server

#### **Answer:** C, E

#### **QUESTION:** 114

Select two log files that should be collected when you experience a problem with the C

A. Collect <user's home dir>/acm\_configmgr\_workspace/.metadata/.log

B. Collect <user's home dir>/acm\_configmgr\_workspace/.metadata/acm.log

C. Collect <user's home dir>/acm\_configmgr\_workspace/.metadata/cmac.txt

D. Collect <user's home dir>/acm\_configmgr\_workspace/.metadata/cmac.log

 directory, where install\_path is the location where the Case Manager software is E. Collect SystemOut.log file and the install\_path/CaseManagement/configure/tmp installed

#### **Answer:** A, E

#### **QUESTION:** 115

You are getting a "FNRPA0024E IBM Case Manager Builder cannot connect to the Process Engine" error message when logging into the Case Manager Builder page. What Process Engine log files can you check to see if Process Engine is up and running?

A. Check the pe.log file located in the the Process Engine virtual server directory ( Process\_Engine\_installation\_directory/data/pesvr. Process Engine virtual server name)

B. Check the pesvr.log file, which is located in the Process Engine virtual server

directory(Process\_Engine\_installation\_directory/data/pesvr.Process\_Engine\_virtual server name)

C. Check the pe.log file, which is located in the logs directory under the Process Engine virtual server directory (Process\_Engine\_installation\_directory/data/pesvr.Process\_Engine\_virtual\_server\_ name/l ogs)

D. Check the pesvr system.log file, which is located in the logs directory under the Process Engine virtual server directory ( Process Engine installation directory/data/pesvr.

Process\_Engine\_virtual\_server\_name/logs)

#### **Answer:** D

#### **QUESTION: 116**

 You might encounter problems in which a task fails to communicate with a WebSphere Process Server business process. What are two logging collections that you will need to enable to help diagnose and solve the problem? (Choose two)

A. Set filenet.ws.listener.tracing and filenet.ws.request.tracing in the P8BPMWSBroker.properties file located in the Workplace XT installation folder: install\_location/FileNet/WebClient/WorkplaceXT/WEB-INF to true

B. Set filenet.ws.listener.tracing and filenet.ws.request.tracing in the P8BPMWSBroker.properties file located in the Workplace XT installation folder: install\_location/FileNet/WebClient/WorkplaceXT/WEB-INF to zero

C. Set filenet.ws.listener.tracing and filenet.ws.request.tracing in the P8BPMWSBroker.properties file located in the Workplace XT installation folder: install\_location/FileNet/WebClient/WorkplaceXT/WEB-INF to false

D. Set filenet.ws.listener.tracing and filenet.ws.request.tracing in the WebSphereLauncher.properties file located in the Workplace XT installation folder: install\_location/FileNet/WebClient/WorkplaceXT/WEB-INF to zero

E. Set filenet.ws.listener.tracefile and filenet.ws.request.tracefile to a valid path and file name in the P8BPMWSBroker.properties file located in the Workplace XT installation folder: install\_location/FileNet/WebClient/WorkplaceXT/WEB-INFW Times New Roman ArialZ X

**Answer:** A, E

For More exams visit http://killexams.com

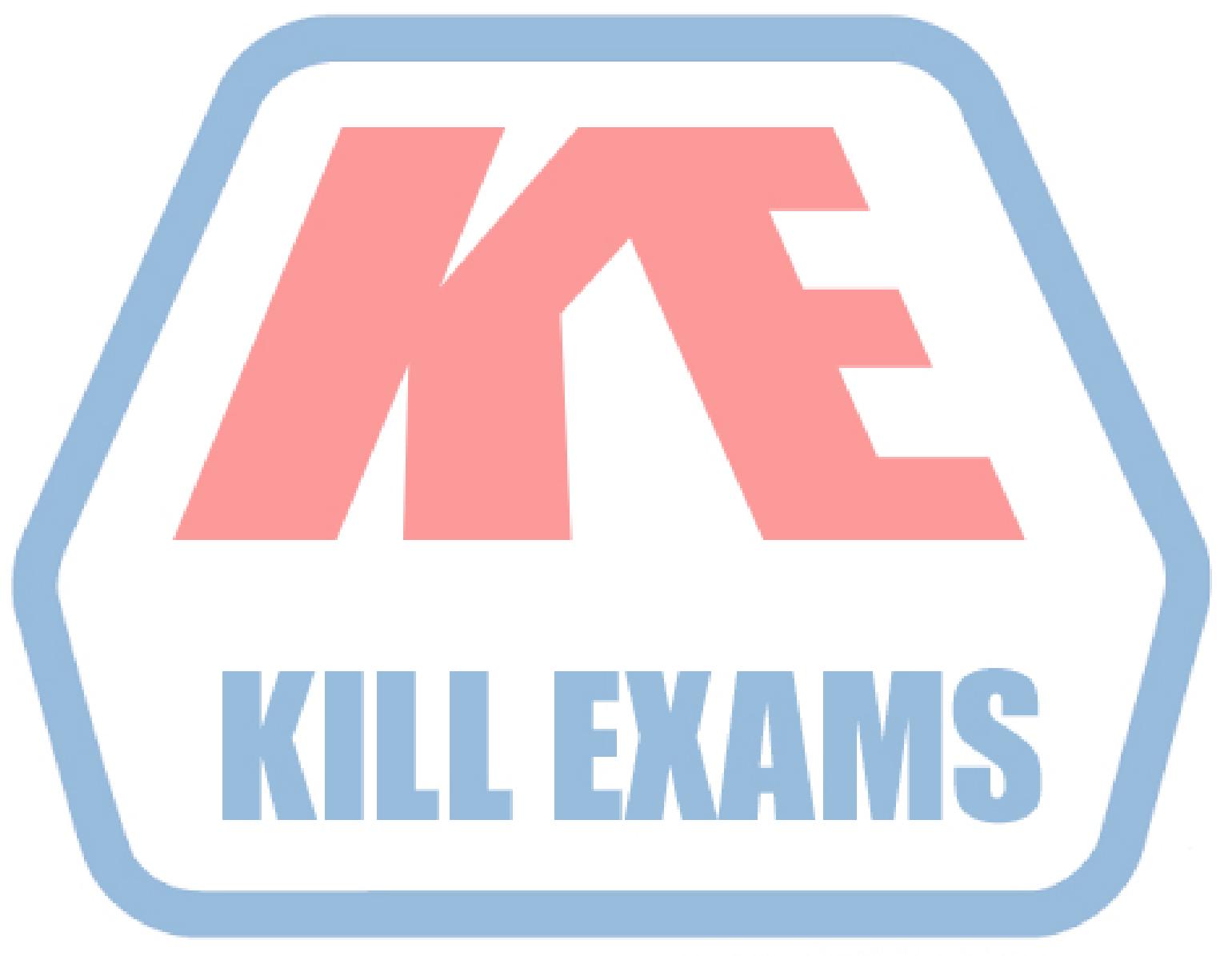

## **KILLEXAMS.COM**

*Kill your exam at First Attempt....Guaranteed!*